## **Activation**

 Sat, 17/05/2008 - 22:33 — webmaster To visit page "Activation < QuarkXpress < Proofing Tools < Products < Neurolingo" you have to log in first: Username: \* Password: \*

- [Create new account](http://www.neurolingo.gr/en/user/register) [1]
- [Request new password](http://www.neurolingo.gr/en/user/password) [2]

**Source URL:** http://www.neurolingo.gr/en/products/proofing\_tools/gx/activate.htm

## **Links:**

- [1] http://www.neurolingo.gr/en/user/register
- [2] http://www.neurolingo.gr/en/user/password

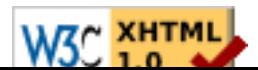